#### Lecture 7: pandas with pop music, shell, Markdown

LING 1340/2340: Data Science for Linguists Na-Rae Han

## **Objectives**

#### ▶ Tools

- Command-line operations, shell (bash, zsh)
- Markdown
- pandas library hands-on practice, continued

### Your shell environment: Bash vs. Zsh

- **Windows** folks are using Git-bash, which has nice colorized Git output
- **Mac**: new default shell is zsh, older versions will have bash
	- $\bullet$  In your terminal, execute echo \$0

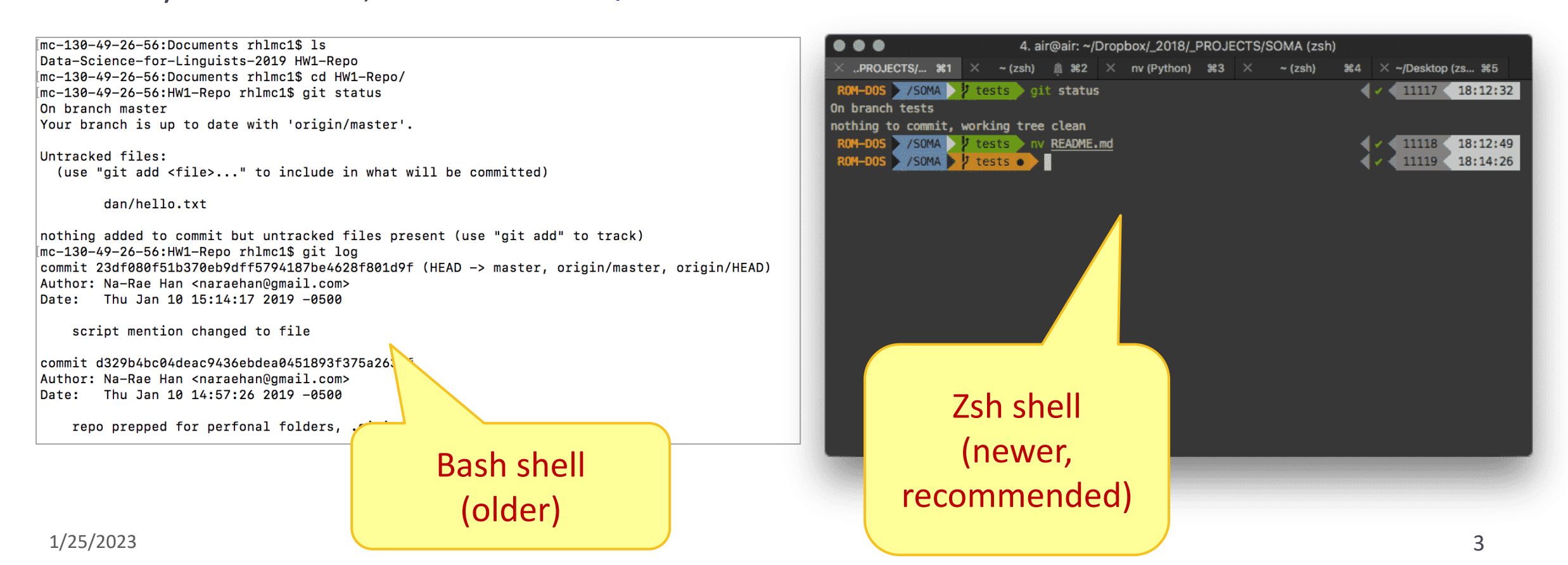

# Launching apps via command line

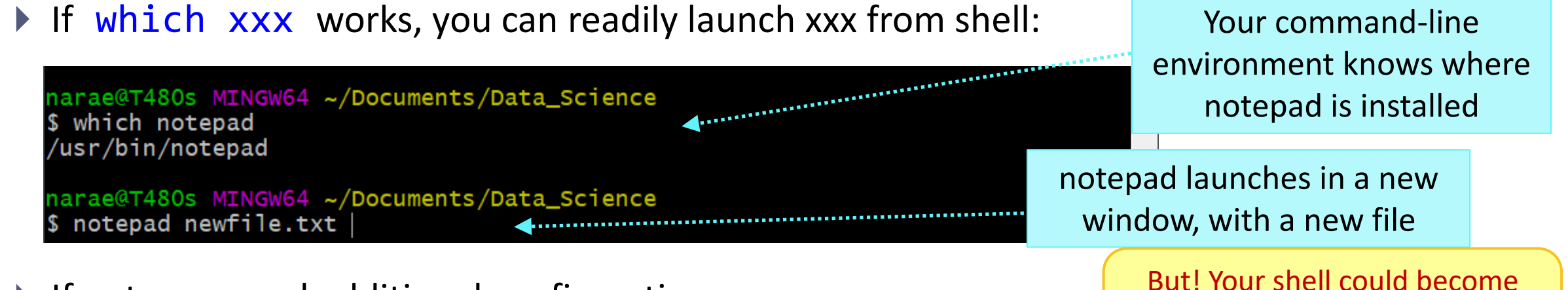

- ▶ If not, you need additional configuration
	- Configure your bash or zsh, add app alias
		- In your **home directory**, open . bash profile in a text editor (nano works)
			- $\Box$  Mac users (zsh): open . zprofile instead
		- Find the full path for your text editor, chrome, or any app you want
		- Add this line: alias chrome="/path/to/file"
		- Save file. Back in command line, execute: source . bash profile
	- You can also launch **OS-default app** for a given file extension (sorta like double-clicking)
		- Mac uses the built-in open command [\(explanation here\)](http://osxdaily.com/2007/02/01/how-to-launch-gui-applications-from-the-terminal/)
		- Windows uses start: start xxx.txt will launch your default text editor.

**No space**  around **=** !!

unusable until you close app. To

avoid, put & at the end.

## Adding app aliases to your Bash shell

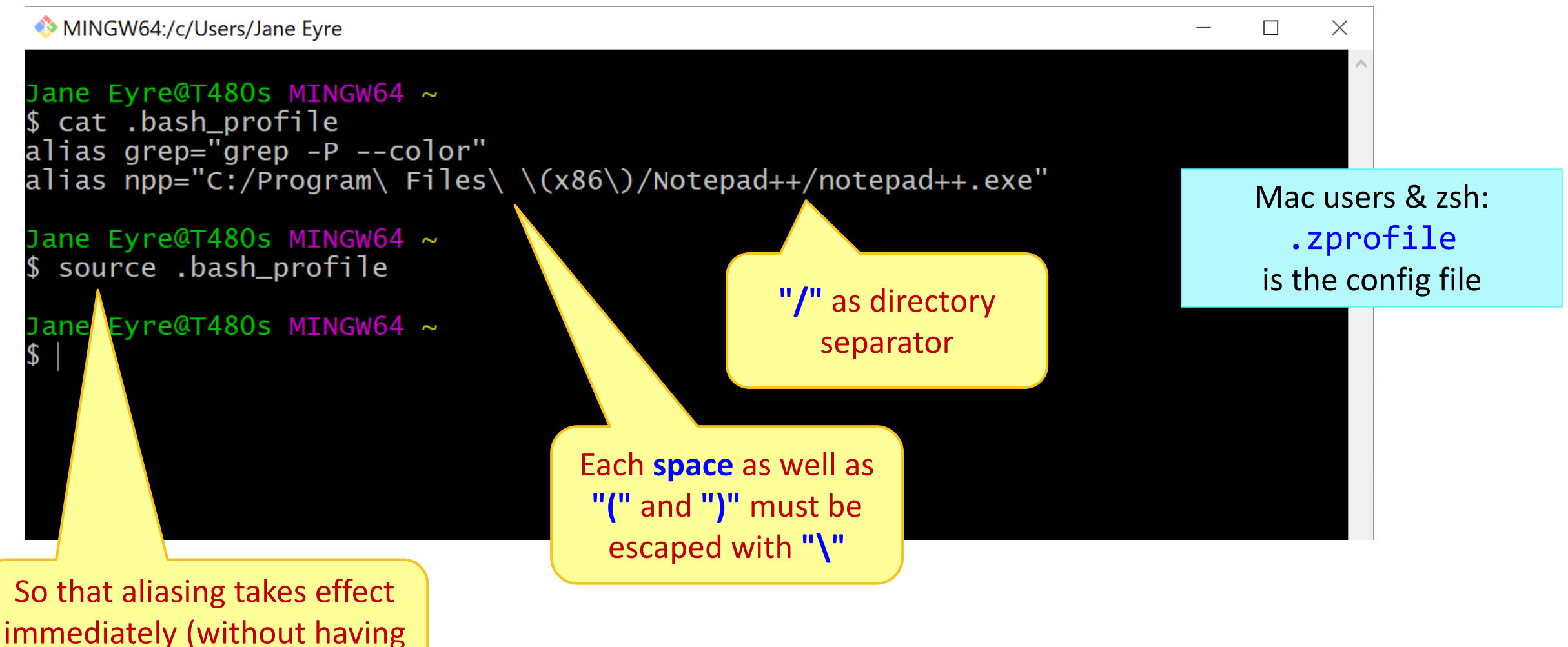

to log back in)

# Markdown files (.md)

- **Atom** editor has a built-in markdown viewer window
	- Edit windows and Markdown window side-by-side!
	- ◆ RIP Atom...
- **VS Code** (Atom's successor) also has a built-in Markdown viewer!
	- <https://code.visualstudio.com/docs/languages/markdown>
- If using other text editor:
	- **Notepad++**: install a md viewer plugin
	- Chrome: install **"Markdown viewer" extension** (link on Learning Resources page)
	- Any other workflow you have?

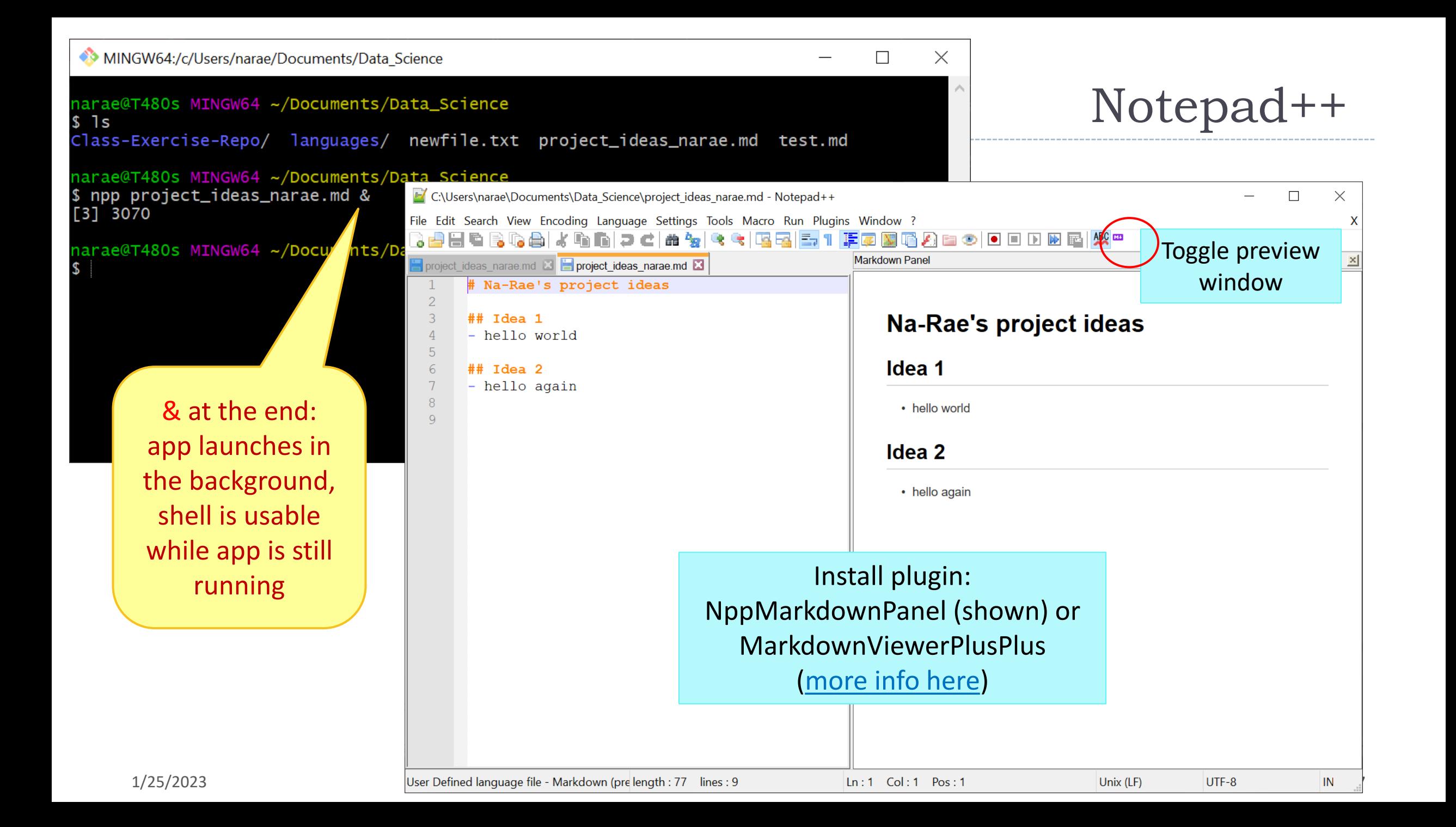

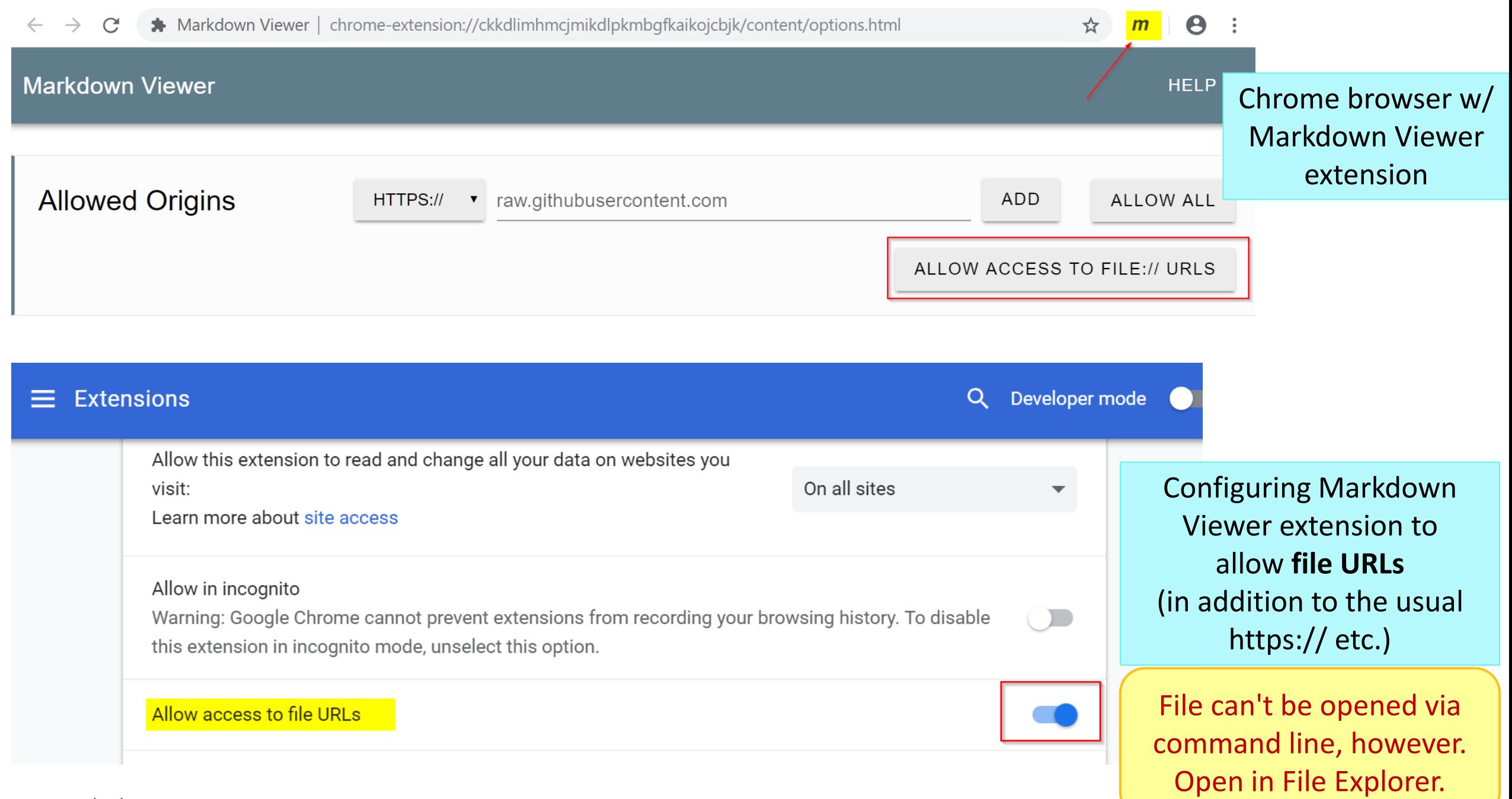

8

pandas practice

- ▶ 50 Years of Pop Music
	- <https://www.kaylinpavlik.com/50-years-of-pop-music/>
	- You tried out the CSV file 'billboard\_lyrics\_1964-2015.csv'

- ▶ In Class-Exercise-Repo, activity2/ folder:
	- The CSV data file is already in the directory.
	- ◆ You will find pop\_music\_BLANK.ipynb
	- ← Copy it as pop\_music\_YOURNAME.ipynb and work on it.
	- You are welcome to commit your version.

cp file1 file2 makes a copy of file1 as file2.

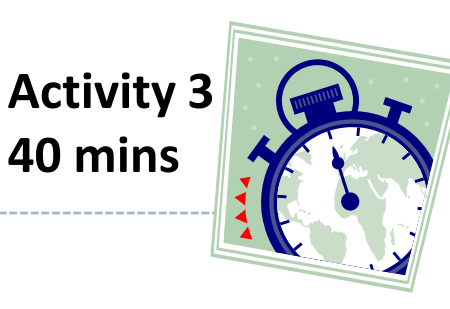

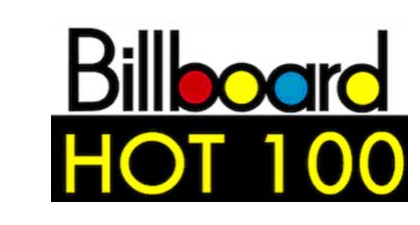

# Wrapping up

#### ▶ Coming up: Project ideas

- Due Friday.
- Not sure? Come chat with me and the TAs

Keep studying pandas!